# **BYOD Program Enrollment Guidance**

Franklin Home Power customers may enroll in the Green Mountain Power BYOD Program through FranklinWH App.

## **Prerequisites**

The installer or homeowner selects **Green Mountain Power** as the Utility Company on the Tariff Schedule page.

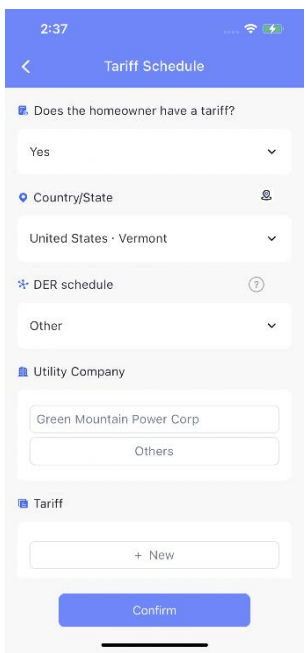

The **Virtual Power Plant** option (Step 1, next page) will appear in the menu bar on the home page.

### **Procedure**

The enrollment steps are described below.

1. Log into the FranklinWH App on the homeowner account. Click the menu in the upper left corner.

### Click **Virtual Power Plant** to begin enrollment.

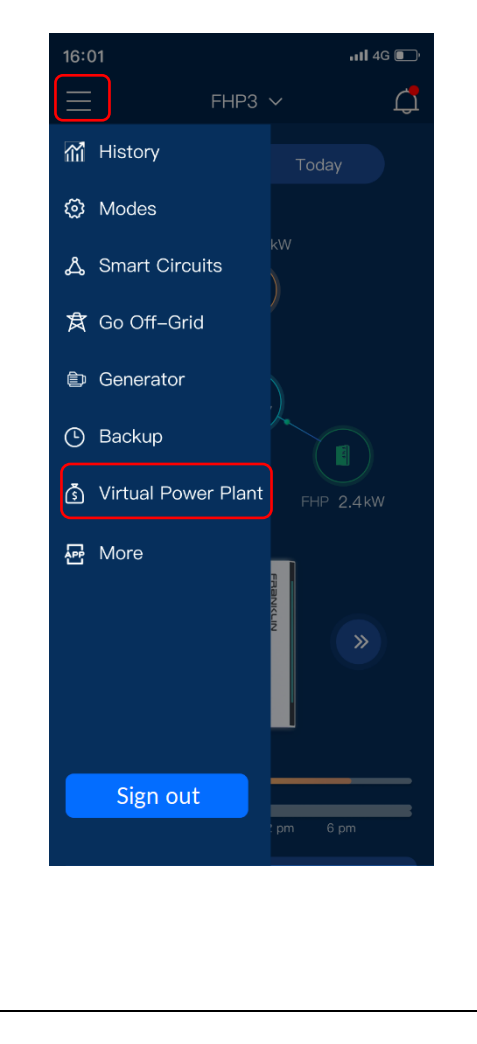

2. Click **How to get a Pairing Code** to go to the BYOD registration page. After completing the event registration and passing the review, you will receive a Pairing Code.

You may then enter the Pairing Code and select the aGate to enroll.

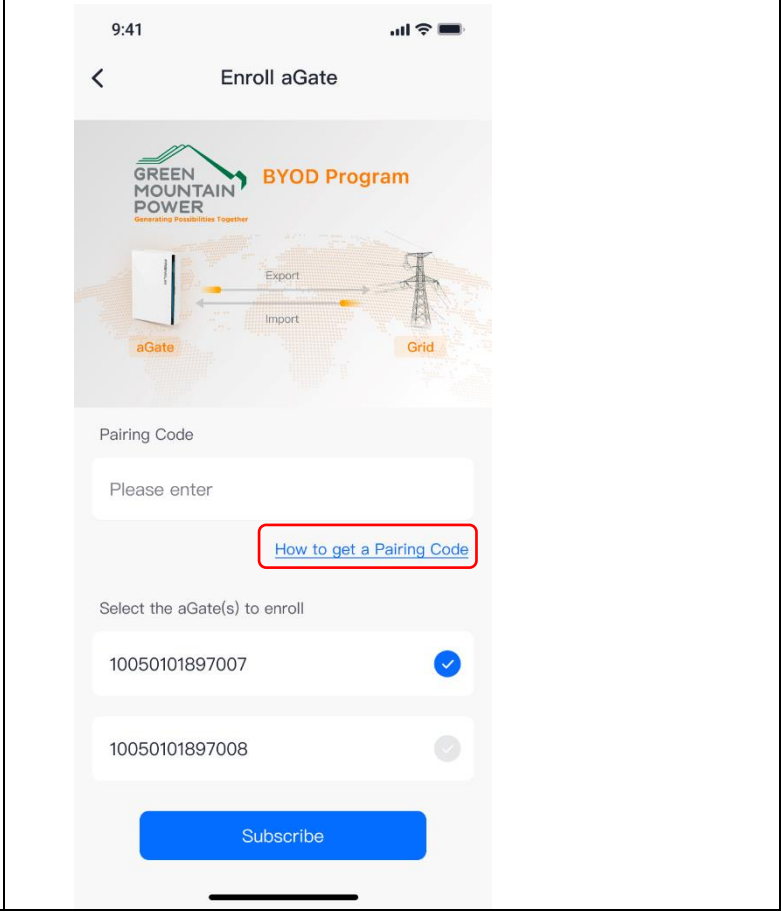

#### **FRANKLINWH**

3. The Pairing Code will be shown on *4.* Prior to a grid event (import, export or standby), you the page when the aGate has been will receive a push notification informing you of event successfully enrolled. You may add times and power. the aGate or remove the enrolled *Example:* aGate from the list. *"Join the export period from [Date][Time] to [Time], power xx kW.*  $9:41$  $\overline{\phantom{a}}$ Program details Click on a registered aGate in the **Program details** page **BYOD Program** (shown in the previous step) to enter **Demand Response Events** page. Select the specific event to check the event details. Participation in the event is enabled by default.Pairing Code AFF 10203030  $9:41$  $\mathbf{m} \otimes \mathbf{m}$  $9:41$ Event details  $\overline{\phantom{0}}$  $\acute{\text{}}$ **Demand Response Events** aGate 10050101897007 Event ID 12345 Active 10050101897007 Unenroll 10050101897008 Start time 05/08/2023 07:00 PM ID: 12345 Active 05/08/2023 09:00 PM  $(f)$  Add aGate End time  $07:00 - 2$  hours  $\rightarrow 09:00$ Mode Import Leave BYOD Program 05/08/2023 PM PM Power 4kW Mode: Import Power: 4kW  $\bigcirc$ Participate in the event ID: 12345 Completed  $07:00$  - 2 hours  $\rightarrow$  09:00 05/08/2023 **PM** PM Mode: Export Power: 4kW ID: 12345 Pending 07:00  $-2$  hours  $-$ 09:00 05/08/2023 PM PM